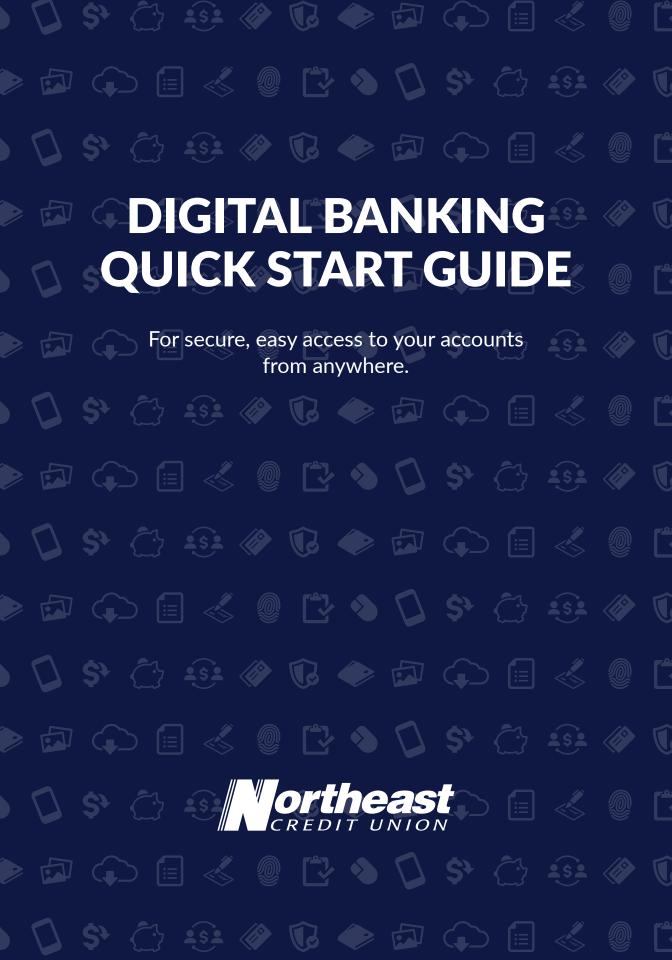

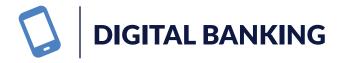

## For secure, easy access to your accounts from anywhere.

- 1. To enroll in Digital Banking, simply download Northeast CU's mobile app or go to necu.org and select "Enroll Today".
- 2. Provide the required information and click "Continue".
  - a. Member Number
  - b. Last Name
  - c. Date of Birth
  - d. Social Security Number
  - e. Zip Code
  - f. Requested Login ID
- 3. On the Enrollment Success screen, click "Continue".
- 4. Select how you'd like to receive your Secure Access Code
  - a. Call Me
  - b. Email Me
  - c. Text Me

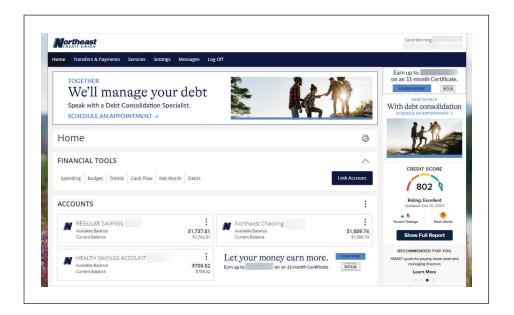

- 5. Enter the secure access code and click "Submit" (code expires after 15 minutes).
- 6. Your personal information will display. Click "Submit Profile".
- 7. Create your new password and click "**Submit**". Your password must include the following:
  - a. 8 to 20 Characters
  - b. One uppercase letter
  - c. One lowercase letter
  - d. One special character
  - e. One numeric characters
  - f. Cannot match or include your Online Banking ID
- 8. Check the box to agree to the Digital Banking Terms & Conditions.
- 9. Here you can choose whether you want to register your current device.
  Registering your device will allow you to bypass the Secure Access Code prompt every time you log in to digital banking.
  However, if you're using a device that is public, you should not register the device for security purposes. If your device is private and has appropriate security, you may register it by clicking "Register Device".

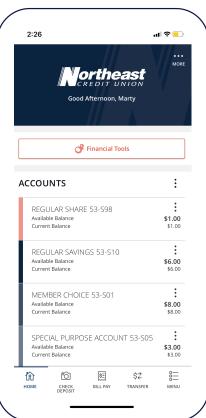

## Want to bank on the go?

Download free Northeast CU mobile app. Available through the App Store and Google Play.

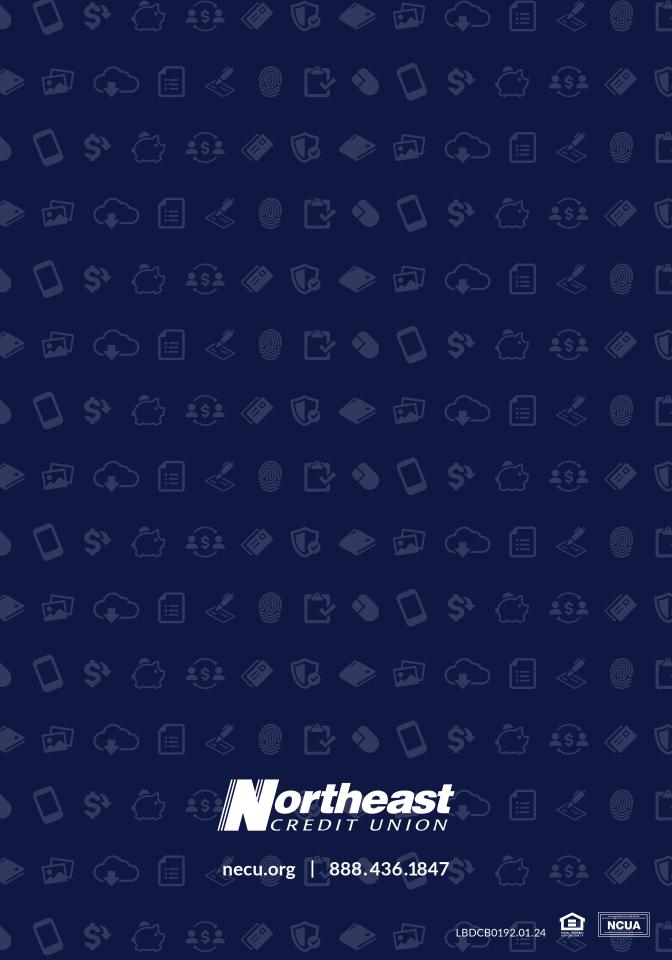